### **Верстка web-страниц**

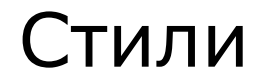

Титова Ольга Ивановна Минск, 2016

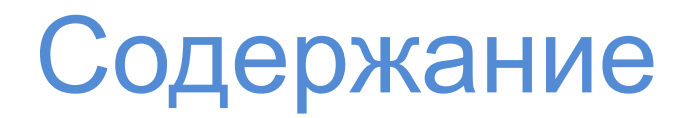

- 1. Знакомство с CSS
- 2. Преимущество в использовании CSS
- 3. Синтаксис оформления стилевых параметров
- 4. Способы задания стилевого оформления
- 5. Подключение CSS к HTML-документу

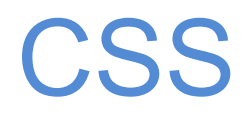

**CSS** (англ. Cascading Style Sheets — каскадные таблицы стилей) формальный язык описания внешнего вида документа, написанного с использованием языка разметки.

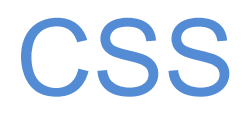

**Назначение CSS -** установить внешний вид какого-либо элемента (фрагмента) веб-страницы;

Таким образом, это **правило**, которое сообщает браузеру, что и каким образом форматировать

#### **Разграничение кода и оформления**

Идея о том, чтобы код HTML был свободен от элементов оформления вроде установки цвета, размера шрифта и других параметров, стара как мир. В идеале, веб-страница должна содержать только теги логического форматирования, а вид элементов задаётся через стили. При подобном разделении работа над дизайном и версткой сайта может вестись параллельно.

#### **Разное оформление для разных устройств**

С помощью стилей можно определить вид веб-страницы для разных устройств вывода: монитора, принтера, смартфона, планшета и др. Например, на экране монитора отображать страницу в одном оформлении, а при её печати — в другом. Эта возможность также позволяет скрывать или показывать некоторые элементы документа при отображении на разных устройствах.

### **Расширенные по сравнению с HTML способы оформления элементов**

В отличие от HTML стили имеют гораздо больше возможностей по оформлению элементов веб-страниц. Простыми средствами можно изменить цвет фона элемента, добавить рамку, установить шрифт, определить размеры, положение и многое другое.

#### **Ускорение загрузки сайта**

При хранении стилей в отдельном файле, он кэшируется и при повторном обращении к нему извлекается из кэша браузера. За счёт кэширования и того, что стили хранятся в отдельном файле, уменьшается код веб-страниц и снижается время загрузки документов.

*Кэшем* называется специальное место на локальном компьютере пользователя, куда браузер сохраняет файлы при первом обращении к сайту. При следующем обращении к сайту эти файлы уже не скачиваются по сети, а берутся с локального диска. Такой подход позволяет существенно повысить скорость загрузки вебстраниц.

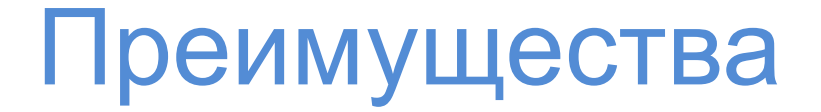

#### Единое стилевое оформление множества документов

Сайт это не просто набор связанных между собой документов, но и одинаковое расположение основных блоков, и их вид. Применение единообразного оформления заголовков, основного текста и других элементов создает преемственность между страницами и облегчает пользователям работу с сайтом и его восприятие в целом. Разработчикам же использование стилей существенно упрощает проектирование дизайна.

#### **Централизованное хранение**

Стили, как правило, хранятся в одном или нескольких специальных файлах, ссылка на которые указывается во всех документах сайта. Благодаря этому удобно править стиль в одном месте, при этом оформление элементов автоматически меняется на всех страницах, которые связаны с указанным файлом. Вместо того чтобы модифицировать десятки HTML-файлов, достаточно отредактировать один файл со стилем и оформление нужных документов сразу же поменяется.

# **CSS**

Фактически определение стиля состоит из двух основных элементов:

- указатель на объект, который селектор ПОДЛЕЖИТ форматированию (например, тег р - абзац)

блок объявления - форматирующие команды (свойство и его значение)

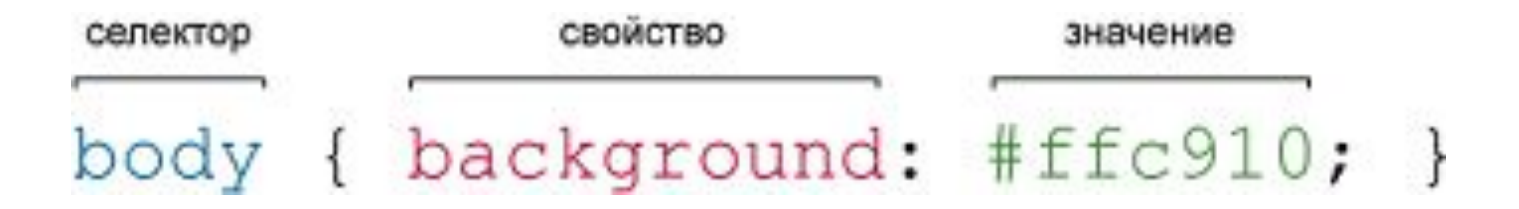

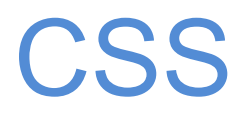

#### Селектор

Сообщает браузеру, к какому элементу применяется стиль

В роли селекторов могут выступать различные объекты и их комбинации

#### Пример

 $p \{color:red; red;\}$ 

В роли селектора – тег р

div p {color:  $\#653302;$ }

В роли селектора - теги р, находящиеся внутри тега div

# CSS

#### **Блок объявления стиля**

Код, расположенный сразу за селектором, содержит все форматирующие команды, которые нужно применить к данному селектору; блок **начинается с открывающей и заканчивается закрывающей фигурной скобкой**

**Пример**

p **{color: red;}**

# CSS

### **Объявление свойства**

Между скобками блока объявления можно добавить одно или несколько определений или форматирующих команд; каждое объявление имеет две части – **свойство и значение**;

**Двоеточие** отделяет имя свойства от его значения;

Любое объявление заканчивается **точкой с запятой**

#### **Пример**

p {color: red; font-size: 20px;}

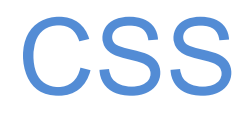

#### **Свойство**

Имеется достаточно большой перечень команд форматирования объектов, называемых свойствами

#### **Пример**

p {**color**: red; **font-size**: 20px;}

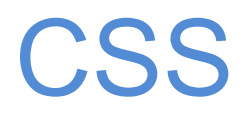

#### **Значение**

Для каждого используемого свойства есть допустимое множество значений, которые можно применять

#### **Пример**

p {

color: **red**;

font-size: **20px**;

}

### **Расширенная форма записи**

- **td {** background**:** olive**; }**
- **td {** color**:** white**; }**
- **td {** border**:** 1px solid black**; }**

### **Компактная форма записи**

### **td {**

background**:** olive**;** 

color**:** white**;** 

border**:** 1px solid black**;** 

### **}**

#### **Имеет приоритет значение, указанное в коде ниже**

Если для селектора вначале задаётся свойство с одним значением, а затем то же свойство, но уже с другим значением, то применяться будет то значение, которое в коде установлено ниже

### **Разные значения у одного свойства**

**p {** color**:** green**; } p {** color**:** red**; }**

В данном примере для селектора **p** цвет текста вначале установлен зелёным, а затем красным. Поскольку значение red расположено ниже, то оно в итоге и будет применяться к тексту.

### **! Избегаем подобных противоречий**

#### **Значения**

У каждого свойства **может быть только соответствующее его функции значение.** Например, для color, который устанавливает цвет текста, в качестве значений недопустимо использовать числа.

**Комментарии** нужны, чтобы делать **пояснения** по поводу использования того или иного стилевого свойства, выделять разделы или писать свои заметки.

Комментарии **позволяют легко вспоминать логику и структуру селекторов, и повышают разборчивость кода**. Вместе с тем, добавление текста увеличивает объём документов, что отрицательно сказывается на времени их загрузки. Поэтому комментарии обычно применяют в отладочных или учебных целях, а при выкладывании сайта в сеть их стирают или существенно сокращают.

Чтобы пометить, что текст является комментарием, применяют следующую конструкцию **/\* ... \*/** 

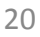

```
/* Стиль сделан для ознакомительных целей */ 
div { width: 200px; /* Ширина блока */ 
margin: 10px; /* Поля вокруг элемента */ 
float: left; /* Обтекание по правому краю */ 
}
```
Как следует из данного примера, комментарии можно добавлять в любое место CSS-документа, а также писать текст комментария в несколько строк.

Вложенные комментарии недопустимы.

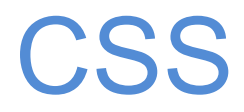

Таблицы стилей могут быть:

- **- внутренние;**
- **- внешние**.

В зависимости от того, где определена стилевая информация: непосредственно в самой веб-странице или в отдельном файле, который связан с веб-страницей

# CSS

CSS может быть:

- вынесен в отдельный файл (рекомендуется);
- оставлен в HTML-документе, обрамленный парным тегом <style>...</style> в служебном блоке <head>
- прописан в самом теге, к которому применяют стилевое оформление

### **CSS**

#### Внешние таблицы стилей.

Это не что иное как текстовый файл, содержащий весь необходимый набор стилей CSS

Он не должен включать в себя html-код, поэтому не нужно добавлять сюда тег <style>

Имя данного файла всегда должно заканчиваться расширением .CSS

## C<sub>SS</sub>

### **При вынесении CSS в отдельный файл:**

- В самом html-коде указываем ссылку на внешний файл, где хранятся стили:

<html>

```
<head> 
ltitle > ... </titlegt<link rel="stylesheet" href="style.css"/>
</head>
<body> ...
```
- В отдельном файле **style.css** прописываются стили (сам файл создаем в том же редакторе, но при сохранении задаем расширение  $*.$ css $)$ 

# C<sub>SS</sub>

### **<link rel="stylesheet" href="style.css">**

**rel="stylesheet"** указывает тип ссылки; в данном случае это ссылка на таблицу стилей;

**href="style.css"** задает местонахождение внешнего css-файла; значение этого атрибута – url-адрес, который будет формироваться в зависимости от того, где хранится css-файл

# **CSS**

### **ВАЖНО:**

К веб-странице можно присоединить некое множество таблиц стилей, добавляя несколько тегов <link>, каждый из которых будет указывать на свой файл таблицы стилей

### **В файле style.css прописываем:**

```
html, body
\{background-color: #e87474; - цвет фона страницы
}
h1\{font: 40px Arial; -- для заголовка 1-го уровня
} размер и тип шрифта
```
# Пример

#### Файл html-страницы, в которой через ссылку на внешний файл подключены стили для задания цвета фона

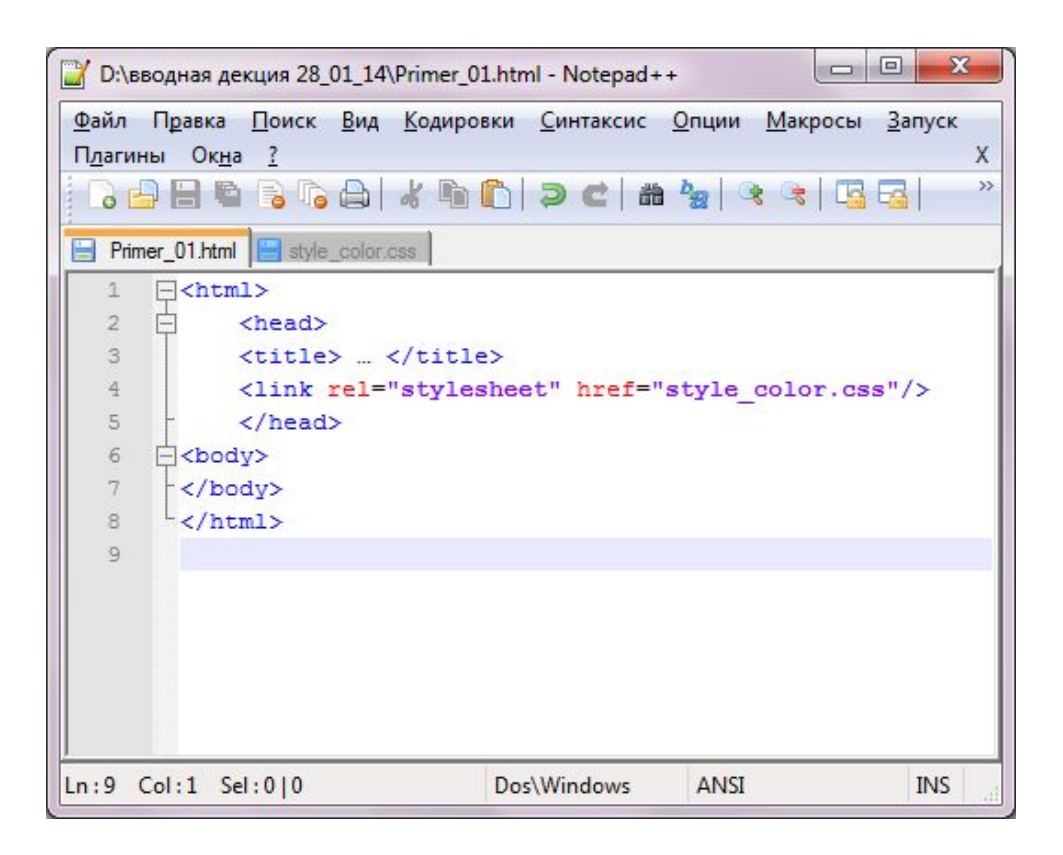

Файл style\_color.css, в котором через стили задан цвет фона страницы

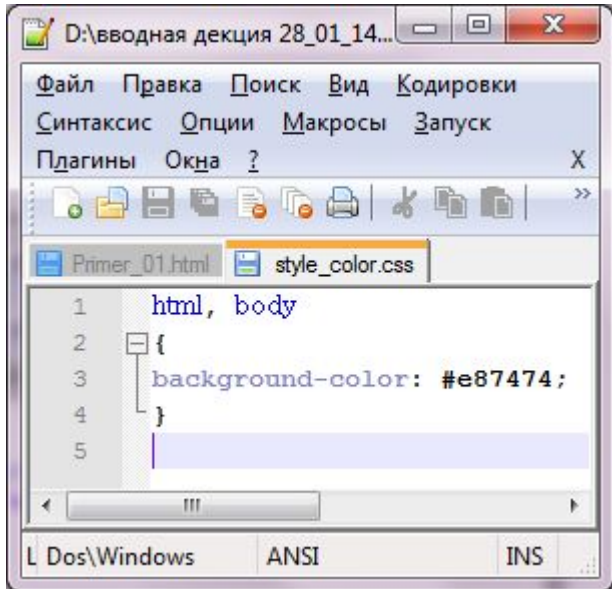

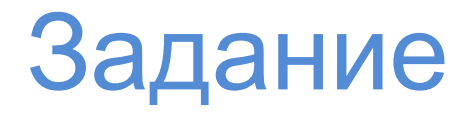

- 1. Создайте HTML-файл Primer\_color.html.
- 2. Через CSS (вынесением в отдельный файл) задайте цвет фона страницы #a4f4a2.
- 3. Сохраните. Просмотрите в браузере результат.
- 4. Добавьте абзац из нескольких предложений и задайте через стили следующие параметры: цвет текста, размер шрифта.
- 5. Сохраните. Просмотрите в браузере результат.

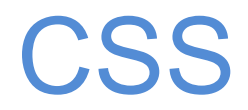

### **Прикрепление таблиц стилей с использованием CSS**

CSS имеет встроенный способ привязки внешних таблиц стилей к коду HTML

Для этого в html-код в тег <style> нужно добавить следующую запись

```
<style type="text/css">
```
@import url(css/style.css);

</style>

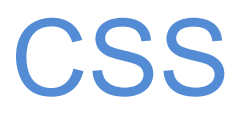

#### **@import –** языковая конструкция css

url – выполняет привязку через указание пути к стилевому файлу, путь заключать в кавычки необязательно;

через данную языковую конструкцию можно добавить несколько внешних таблиц стилей

**после** правила @import можно добавлять обычные css-стили, если в этом есть необходимость

\ браузеры игнорируют любые таблицы стилей,

импортируемые после css-правил

# CSS

Можно создать внешний css-файл, который содержит только правила **@import,** выполняющие привязку других файлов внешних таблиц стилей; такая методика часто применяется в целях упорядочения и систематизации стилей сайта.

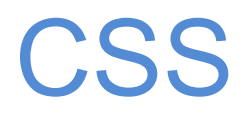

#### **Внутренние таблицы стилей.**

Это набор стилей, часть кода веб-страницы, которая всегда должна находиться между открывающим и закрывающим тегами <style> HTML-кода в теле тега <head>

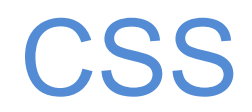

**Внутренние таблицы стилей. При включении CSS в исходный файл с помощью тега <style>**:

> <html>  $<$ head $>$ <style type="text/css"> body{ font-family: Verdana; } … </style> </head> <body> …

# Пример

#### Стили находятся в самом HTML-файле, в служебной части, заключены в парный тег <style>...</style>

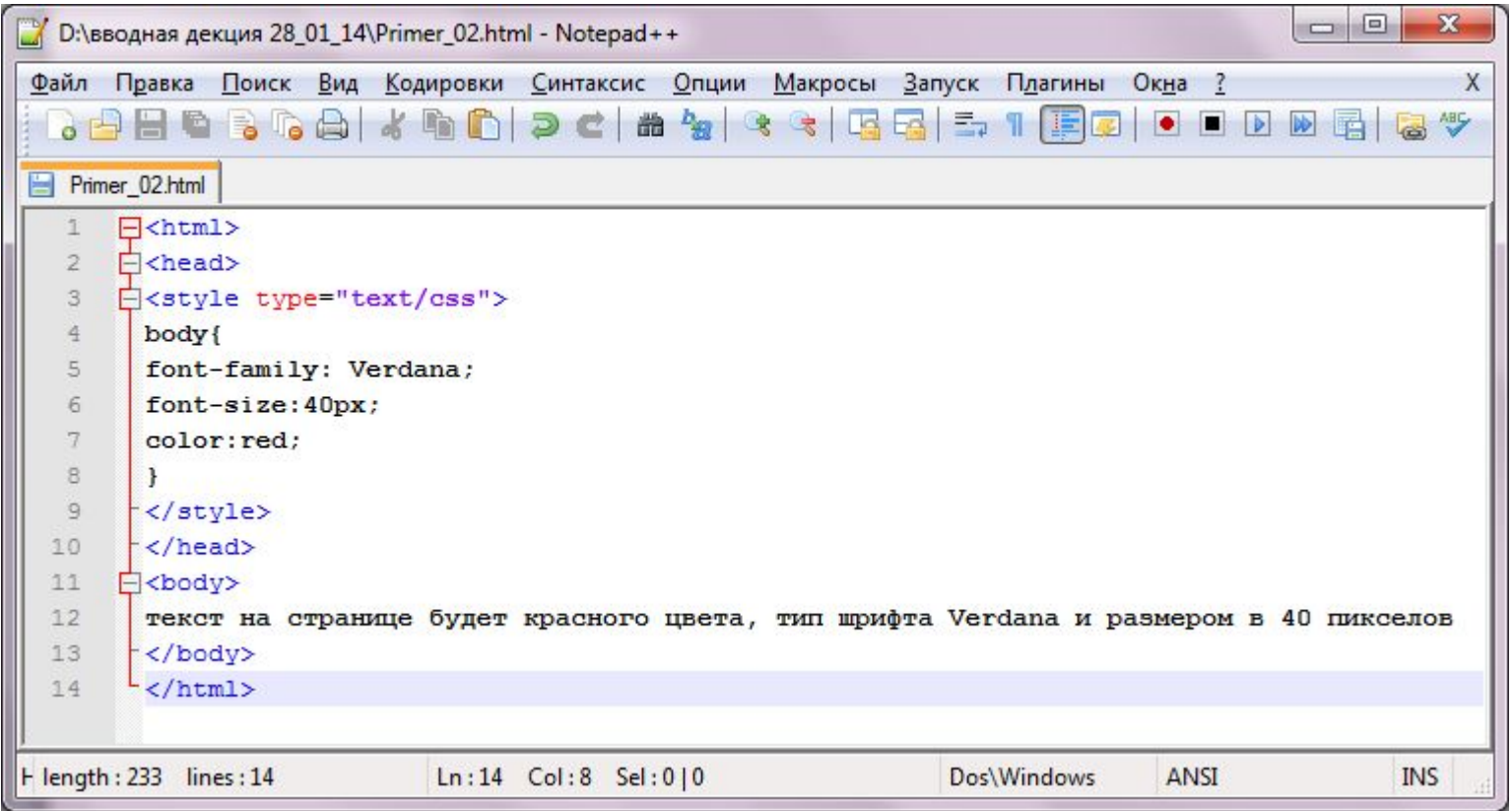

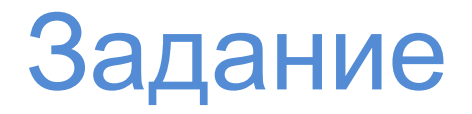

- 1. Создайте HTML-файл Primer\_style.html.
- 2. Через CSS (записать через тег <style>…</style>) задайте цвет фона страницы #a2e4f4, цвет шрифта - #04125a, размер шрифта 20 пикселов, тип шрифта – Arial.
- 3. Сохраните. Просмотрите в браузере результат.

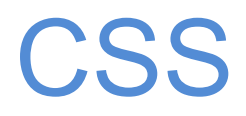

#### **Внутренние таблицы стилей.**

Желательно размещать фрагмент кода по стилям прямо перед закрывающим тегом </head>.

Если же в код включен JavaScript, то его лучше размещать после таблиц стилей, т.к. зачастую JavaScript полагается на CSS

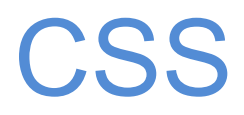

### **Внутренние таблицы стилей.**

Иногда можно добавить стилевую информацию непосредственно к конкретному HTML-тегу

(примеры по данному способу смотрите в практических работах к лекции)

# Спасибо за внимание